# **Exercise. Landslide susceptibility assessment using statistical method**

#### Input data

Active1:=iff(((Activity="a")or(Activity="r"))and(Part="s"),1,0)  $\longrightarrow$  109 landslides fulfill this criteria

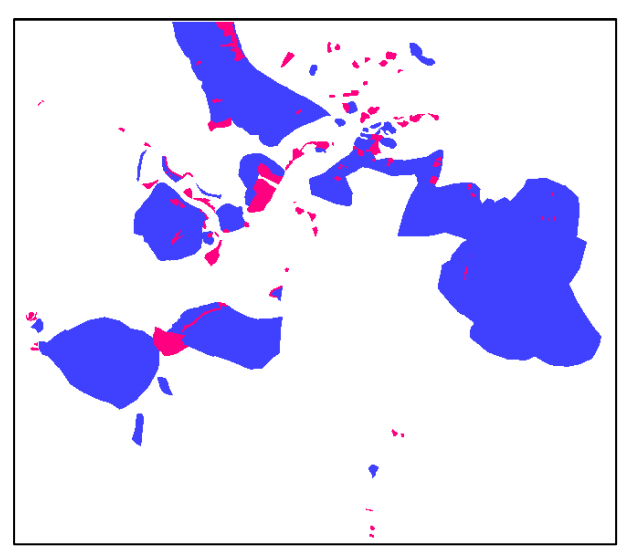

Raster map Active1 (with value 1,0,?) . Raster map "Active (with value 1,0).

### Step 3: Calculating weight values

In the table below you are able to see that the class with more relations with landslides is "60-90".

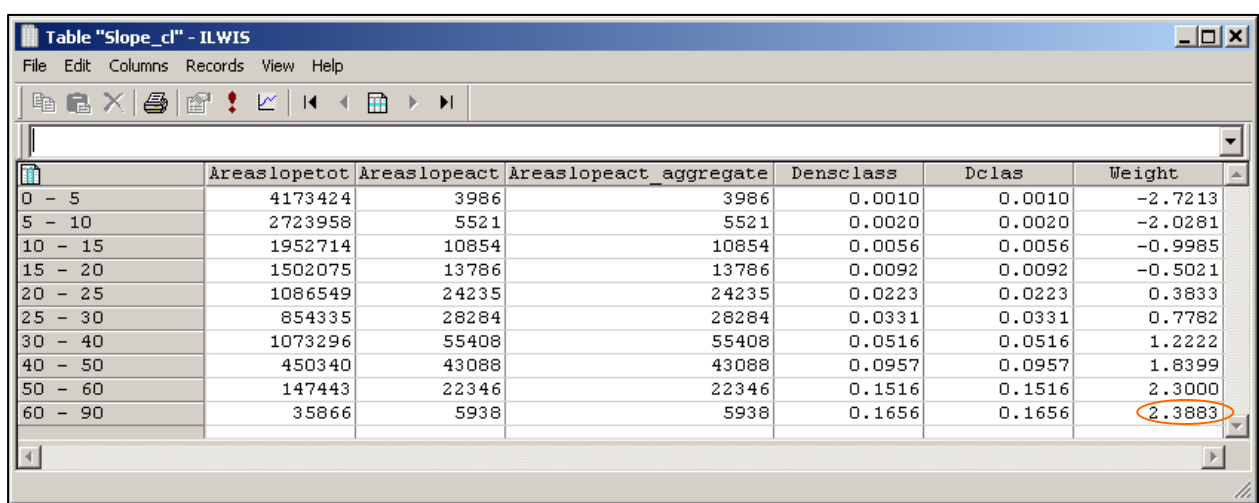

#### Step 4: Creating the weight maps

Here is described how evaluate the weight of the lithology. The procedure is the same used for the slope.

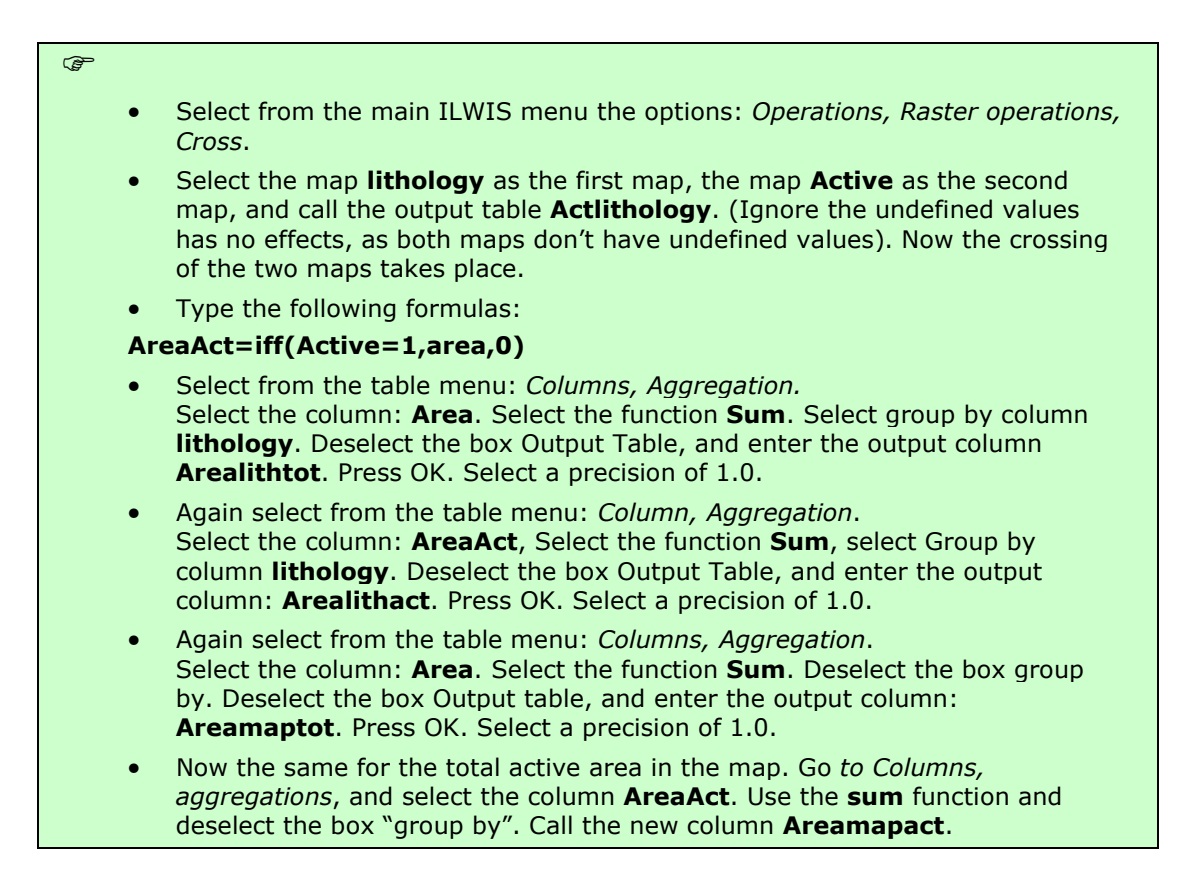

Now we have to evaluate the weight for each class.

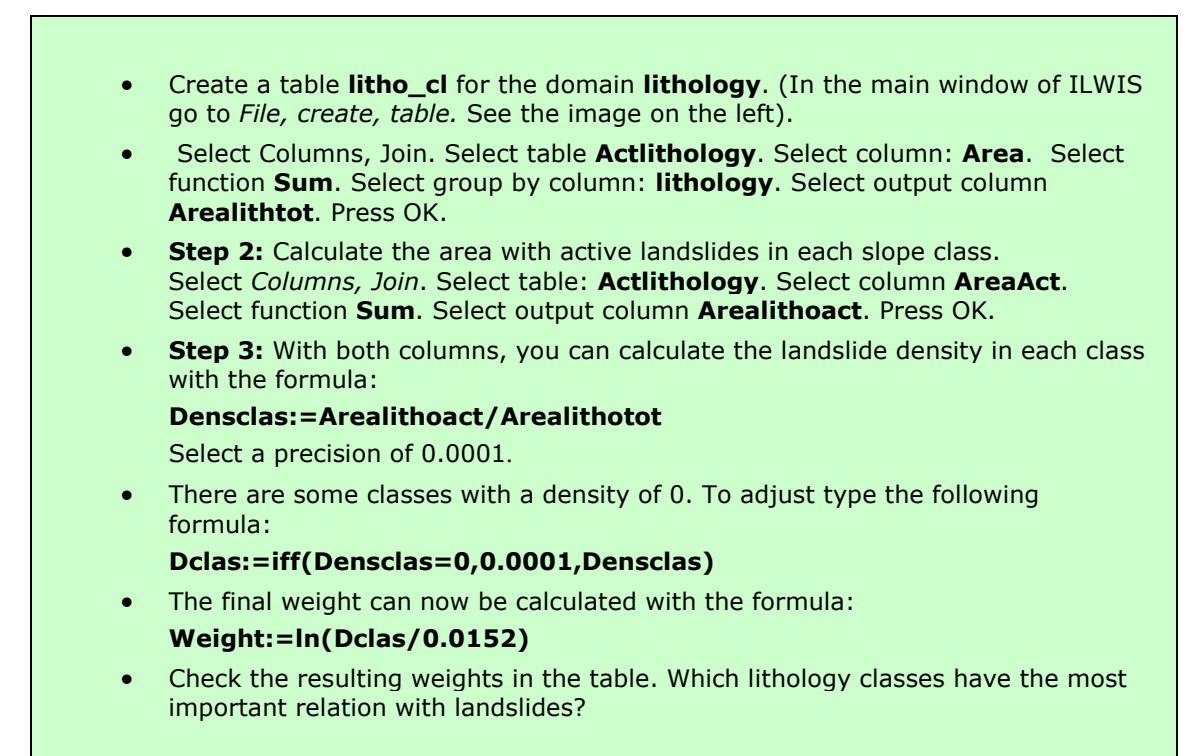

Now you can create the attribute map from the weight of the lithology and then combined with the Weight map of the slope.

 $\sigma$ 

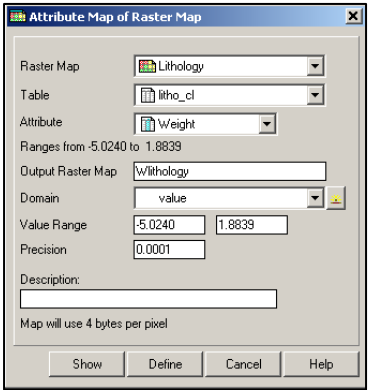

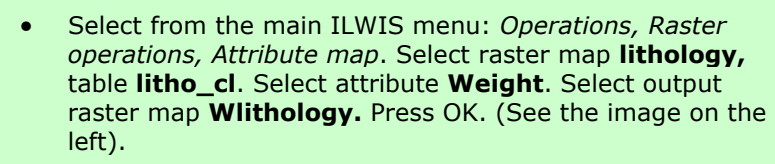

• The weights for the two maps can be added with the formula:

#### Weight1=Wslope\_cl+WLithology

Display the map **Weight1** and use the pixel information window in order to read the information from the maps Slope\_cl, Wslopecl, Lithology, WLithology and Weight1. (See below).

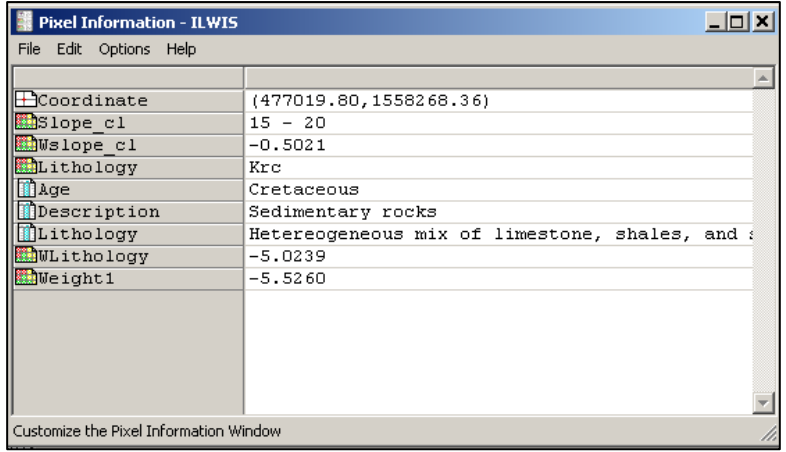

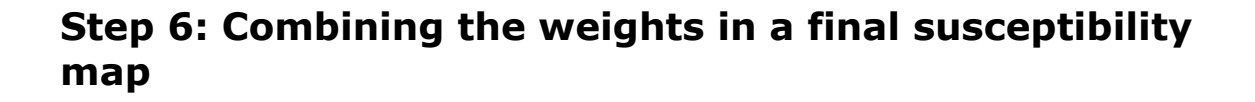

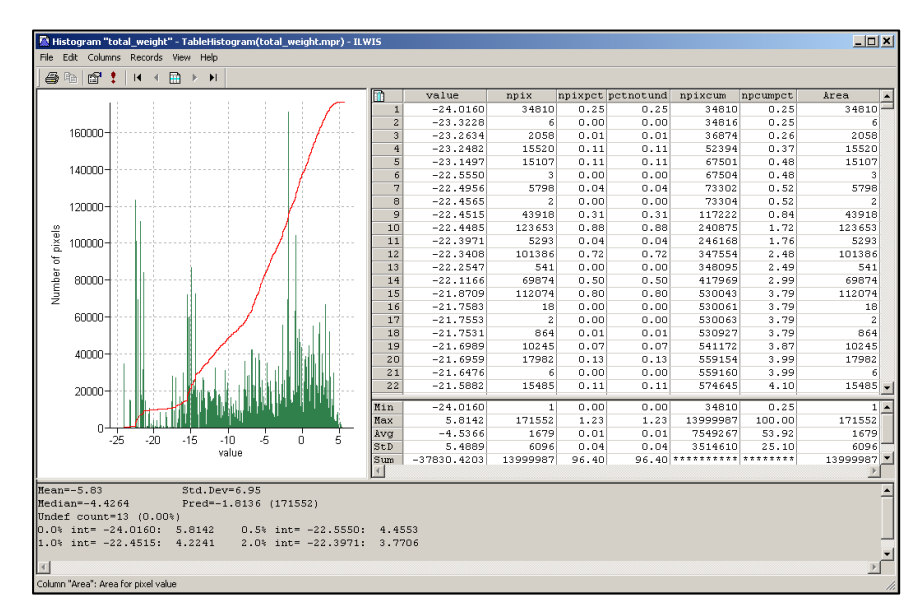

Histogram of the total weight map.

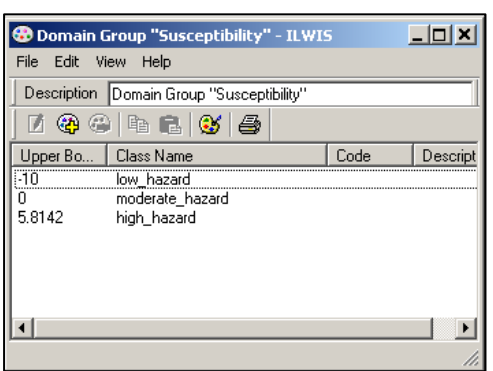

Domain "Susceptibilty".

You can establish the boundary of the domain looking at the histogram and considering also the distribution of the value into these ranges. This is only an example but you can decide to use others values that you hold as appropriate.

#### For experienced ILWIS users:

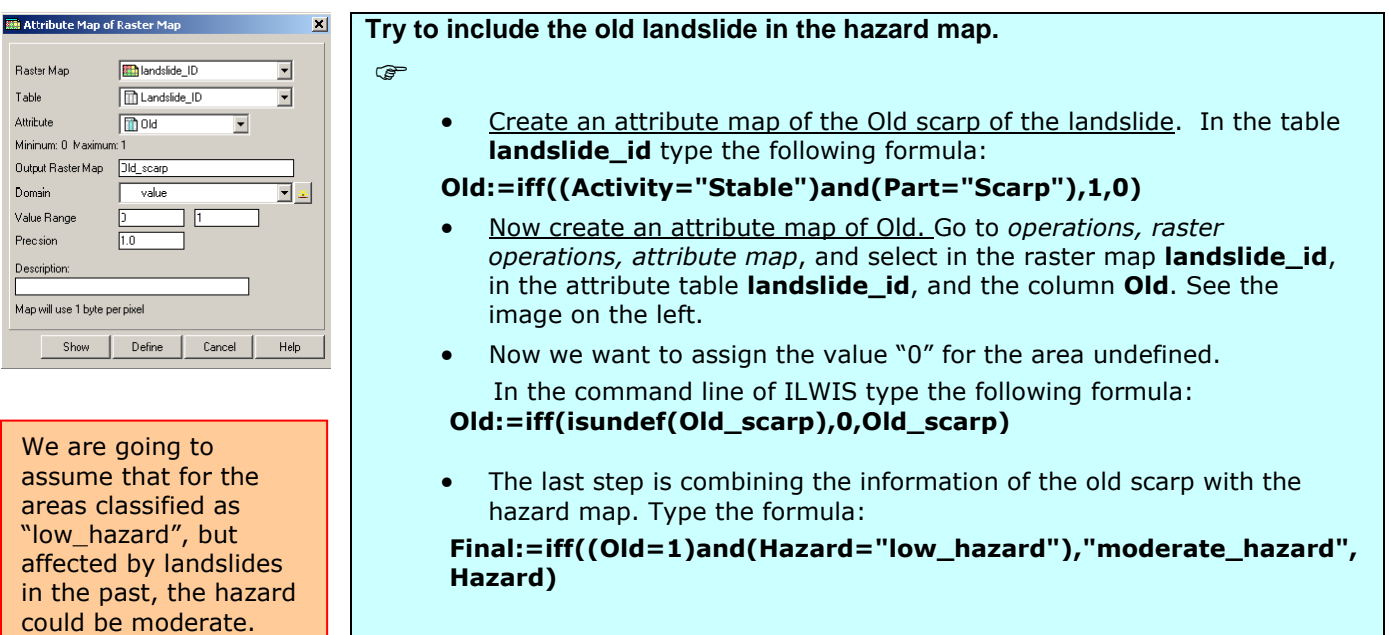

Another method more rigorous is to consider from the beginning also the old landslide (when you evaluate the density of landslide per class and in the total area). You can do that directly in the script.

## Step 7: Calculating success rate.

The graph of success rate should have this aspect.

More explanation is needed how the script works

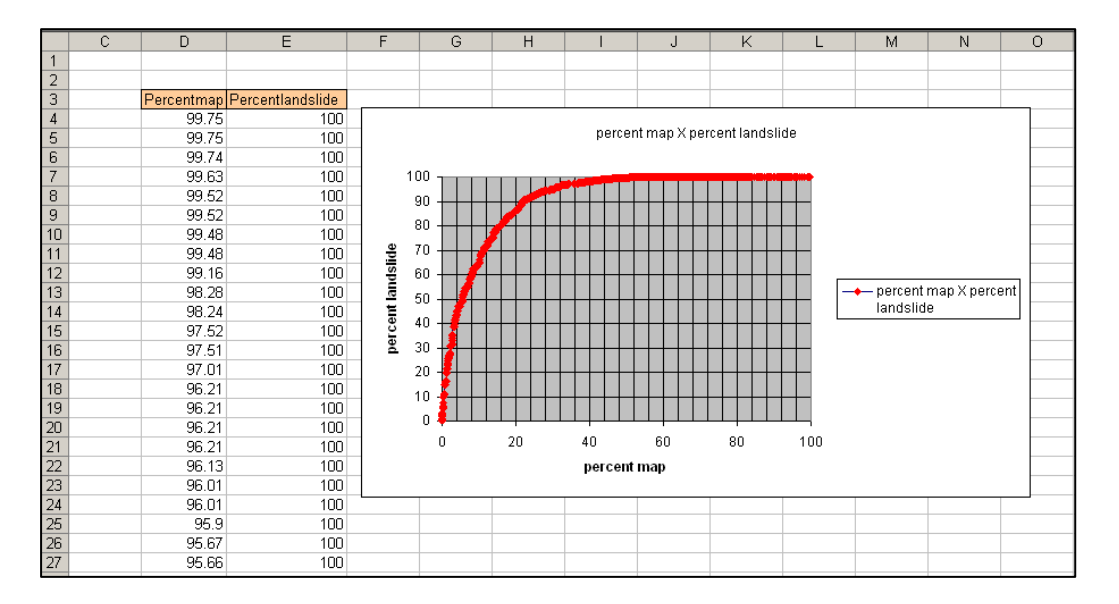